## **新会員システム 初回ログインの手順**

初めて会員マイページにログインするにはパスワード登録が必要になります。お手数ですが、以下の手順に従い、登録をお願いいた します。

1. 近畿消化器内視鏡技師会ホームページ、TOP から専用ページへ進む。

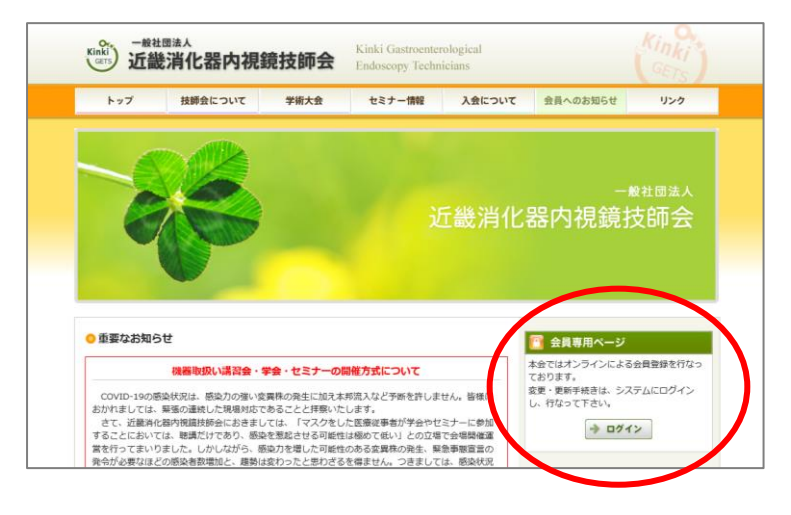

2. ログイン用パスワードの登録

会員マイページ ログインボックス下部の [初めてログインする方はこちら] をクリックし、 会員番号または登録しているメールアドレスを入力してください。

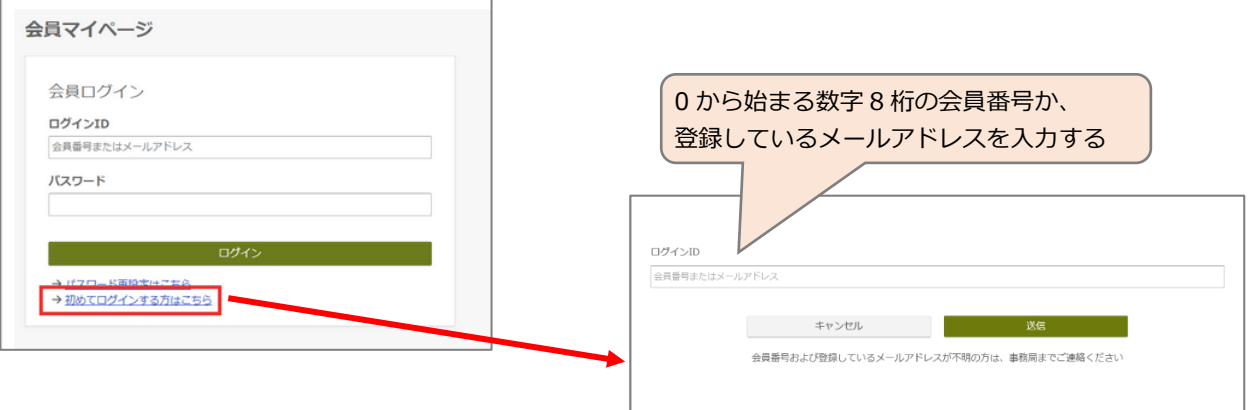

- 3. 「パスワード設定 URL のお知らせ」メールが届いているので確認し、メール内の[パスワード設定 URL]をクリックします。
- 4. パスワードを入力し[登録]ボタンをクリックすると、完了画面が表示されます。

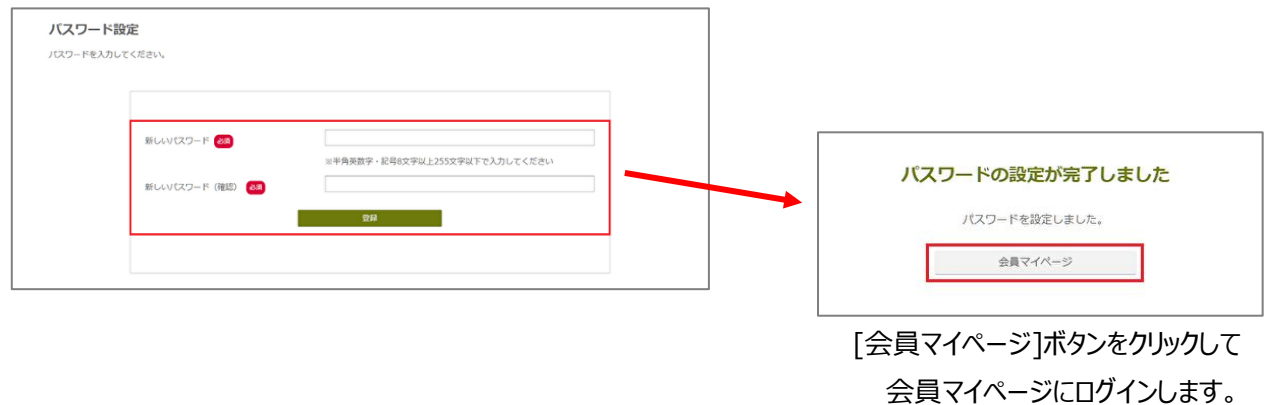